Dell PowerEdge R920 Guía de introducción

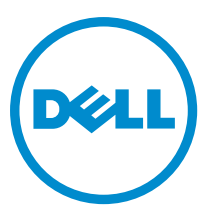

Modelo reglamentario: E23S Series Tipo reglamentario: E23S001

# Notas, precauciones y avisos

NOTA: Una NOTA proporciona información importante que le ayuda a utilizar mejor su equipo.

PRECAUCIÓN: Una PRECAUCIÓN indica la posibilidad de daños en el hardware o la pérdida de datos, y le explica cómo evitar el problema.

AVISO: Un mensaje de AVISO indica el riesgo de daños materiales, lesiones corporales o incluso la muerte. ∧

Copyright **©** 2014 Dell Inc. Todos los derechos reservados. Este producto está protegido por leyes internacionales y de los Estados Unidos sobre los derechos de copia y la protección intelectual. Dell™ y el logotipo de Dell son marcas comerciales de Dell Inc. en los Estados Unidos y en otras jurisdicciones. El resto de marcas y nombres que se mencionan en este documento, puede ser marcas comerciales de las compañías respectivas.

 $2013 - 06$ 

Rev. A00

# Instalación y configuración

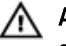

AVISO: Antes de realizar el procedimiento siguiente, revise las instrucciones de seguridad incluidas con el sistema.

### Desembalaje de un sistema rack

Desembale el sistema e identifique cada elemento.

Ensamble los rieles e instale el sistema en el bastidor siguiendo las instrucciones de seguridad y de instalación del bastidor incluidas con el sistema.

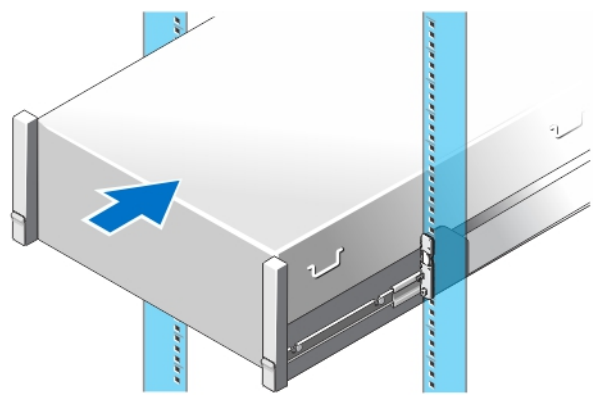

Ilustración 1. Instalación de los rieles y del sistema en un bastidor

### Opcional: conexión del teclado, el mouse y el monitor

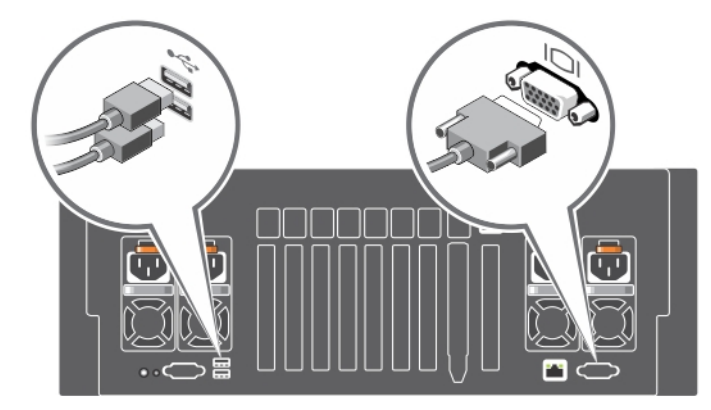

Ilustración 2. Opcional: conexión del teclado, el mouse y el monitor

Conecte el teclado, el mouse y el monitor (opcional).

Los conectores de la parte posterior del sistema tienen iconos que indican el tipo de cable que se debe enchufar en cada conector. Asegúrese de apretar los tornillos (si los hay) en el conector del cable del monitor.

#### Conexión de los cables de alimentación

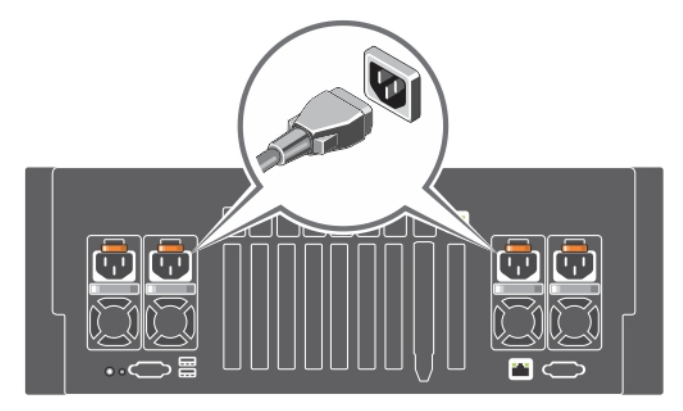

Ilustración 3. Conexión de los cables de alimentación

Conecte los cables de alimentación al sistema y, si se utiliza un monitor, conecte el cable de alimentación correspondiente al monitor.

### Fijación de los cables de alimentación

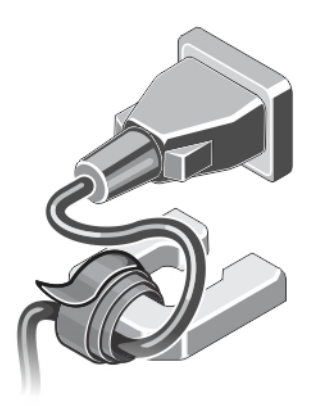

Ilustración 4. Fijación de los cables de alimentación

Doble los cables de alimentación del sistema y conéctelos a la manija del suministro de energía mediante la correa para cables. Enchufe el otro extremo de los cables de alimentación a una toma de alimentación eléctrica conectada a tierra o a una fuente de energía distinta, como un sistema de alimentación ininterrumpida (SAI) o una unidad de distribución de alimentación (PDU).

### Cómo encender el sistema

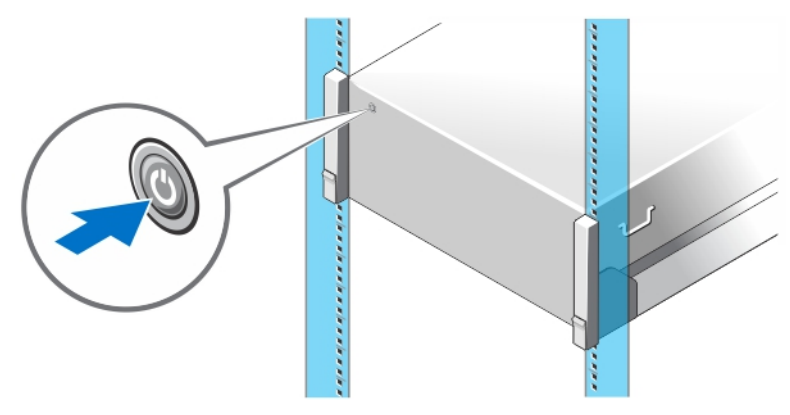

#### Ilustración 5. Cómo encender el sistema

Presione el botón de alimentación del sistema. El indicador de encendido debería iluminarse.

### Instalación del bisel opcional

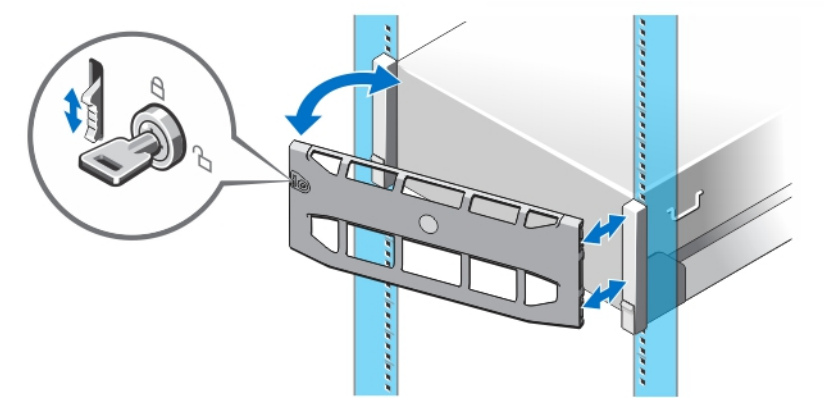

#### Ilustración 6. Instalación del bisel opcional

Instale el bisel (opcional).

### Complete la instalación del sistema operativo

Si ha adquirido un sistema operativo preinstalado, consulte la documentación relacionada con el sistema operativo. Para instalar un sistema operativo por primera vez, consulte la documentación de instalación y configuración de su sistema operativo. Asegúrese de que el sistema operativo esté instalado antes de instalar el hardware o el software no adquiridos con el sistema.

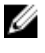

NOTA: Para obtener la información más reciente sobre los sistemas operativos admitidos, consulte dell.com/ ossupport.

### Contrato de licencia de software Dell

Antes de utilizar el sistema, lea el Contrato de licencia de software Dell que se incluye. Debe considerar cualquier soporte de software instalado por Dell como una copia de SEGURIDAD del software instalado en el disco duro de su sistema. Si no acepta las condiciones del contrato, llame al número de teléfono de asistencia al cliente. Los clientes de los Estados Unidos pueden llamar al 800-WWW-DELL (800-999-3355). Los clientes ubicados fuera de los Estados Unidos pueden visitar dell.com/support y seleccionar su país o región en la parte superior izquierda de la página.

## Otra información útil

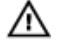

AVISO: Consulte la información reglamentaria y de seguridad suministrada con el sistema. La información sobre la garantía puede estar incluida en este documento o en un documento aparte.

- En el Owner's Manual (Manual de propietario) se proporciona información sobre las funciones del sistema y se describe cómo solucionar problemas del sistema e instalar o sustituir componentes. Este documento está disponible en línea en dell.com/poweredgemanuals.
- En la documentación del bastidor incluida con la solución del bastidor se describe cómo instalar el sistema en un bastidor, si es necesario.
- En el soporte suministrado con el sistema se incluye documentación y herramientas para configurar y administrar el sistema, incluidas las relacionadas con el sistema operativo, el software de administración del sistema, las actualizaciones del sistema y los componentes del sistema adquiridos con él.

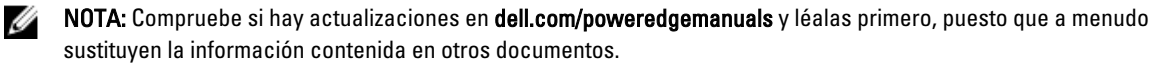

NOTA: Al actualizar el sistema se recomienda la descarga e instalación del BIOS más reciente, los controladores Ø y el firmware de administración de sistemas más recientes en el sistema desde dell.com/support.

### Obtención de asistencia técnica

Si no comprende alguno de los procedimientos descritos en esta guía o si el sistema no funciona del modo esperado, consulte el Owner's Manual (Manual del propietario). Dell cuenta con una amplia oferta de formación y certificación de hardware. Consulte dell.com/training para obtener más información. Es posible que este servicio no se ofrezca en todas las regiones.

### Información de la NOM

La información que se proporciona a continuación aparece en el dispositivo descrito en este documento, de conformidad con los requisitos de la Norma Oficial Mexicana (NOM):

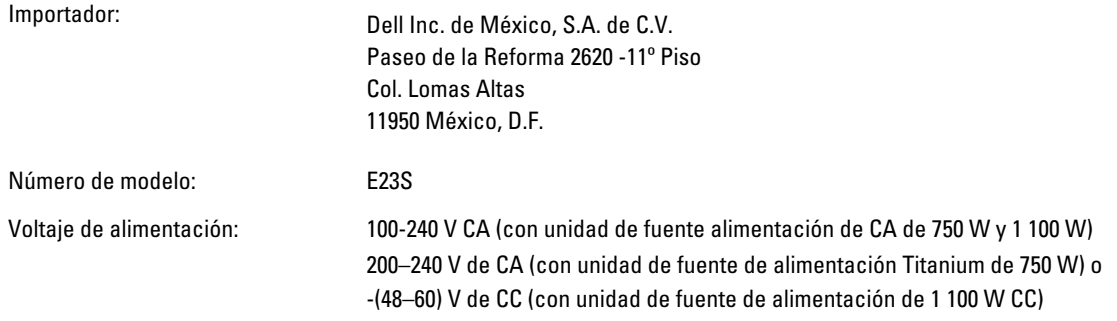

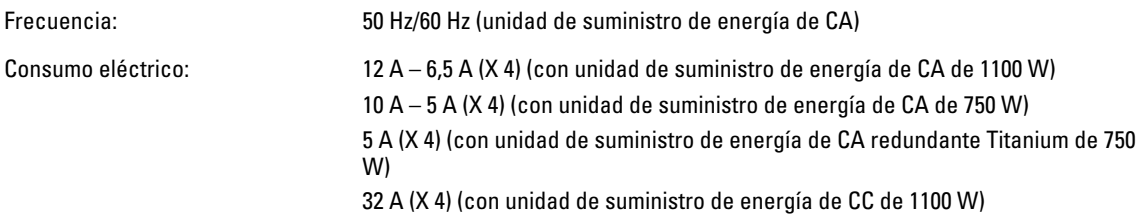

## Especificaciones técnicas

NOTA: Las especificaciones siguientes son únicamente las que deben incluirse por ley con el envío del equipo. Ø Para consultar una lista completa y actualizada de las especificaciones necesarias de su sistema, visite dell.com/ support.

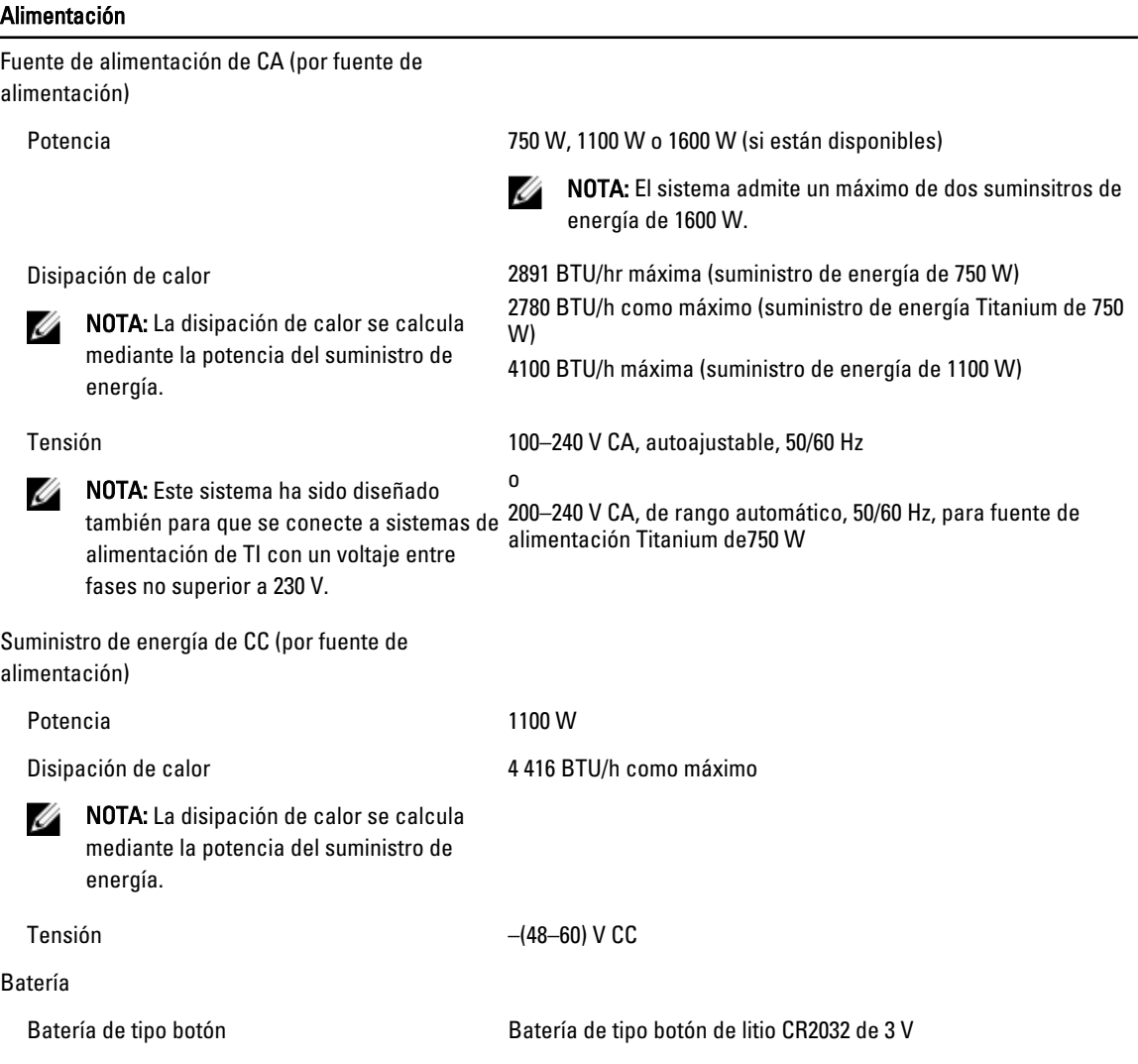

#### Características físicas

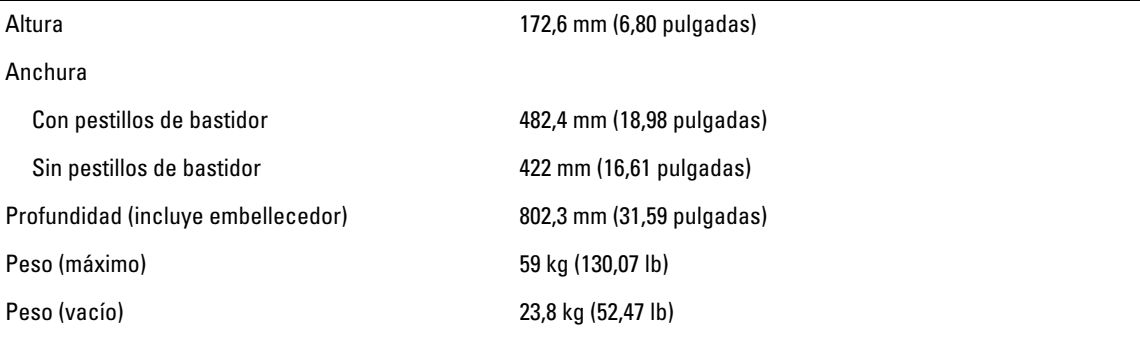

#### Entorno

Ø NOTA: El sistema admite operaciones de salida de 40 °C y 45 °C para centros de datos refrigerados por aire fresco. Para obtener más información, consulte el *Owner's Manual* (Manual del propietario) en dell.com/support/ manuals.

 $\mathscr U$  NOTA: Para obtener información adicional sobre medidas del entorno para configuraciones específicas del sistema, visite dell.com/environmental\_datasheets.

#### **Temperatura**

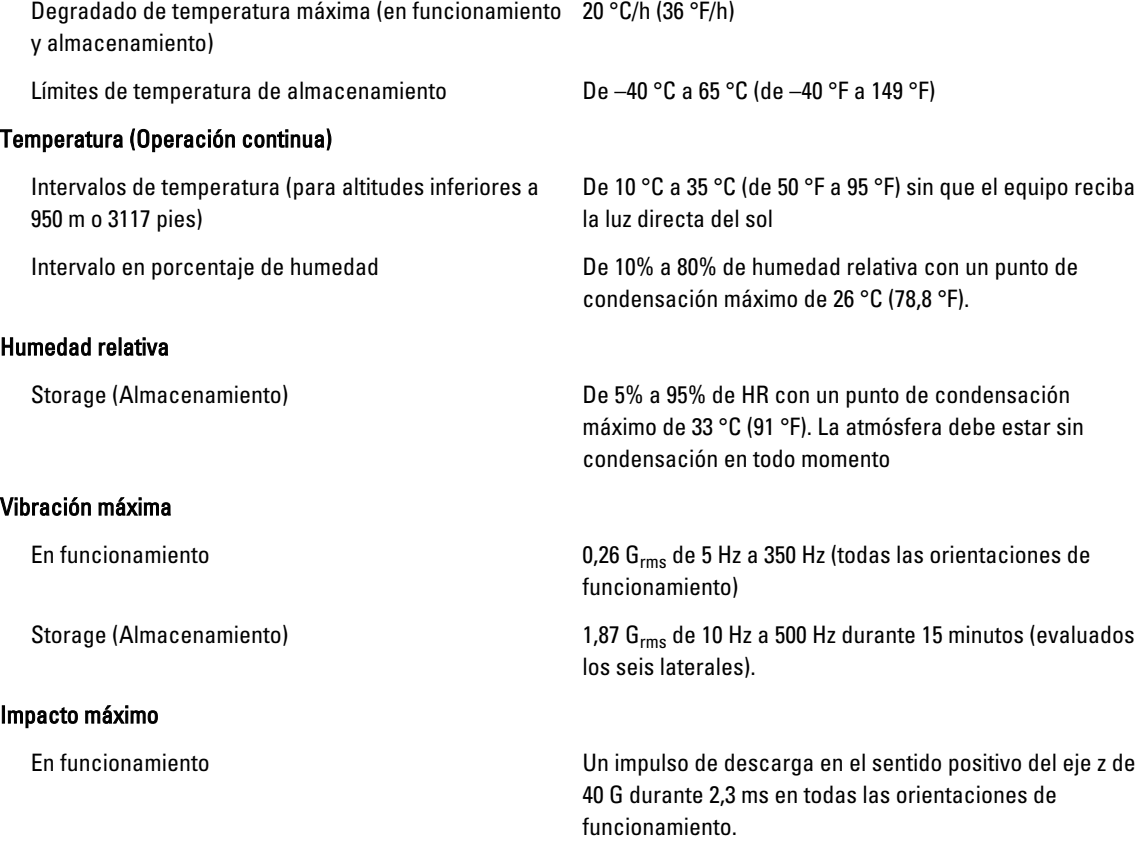

#### Entorno

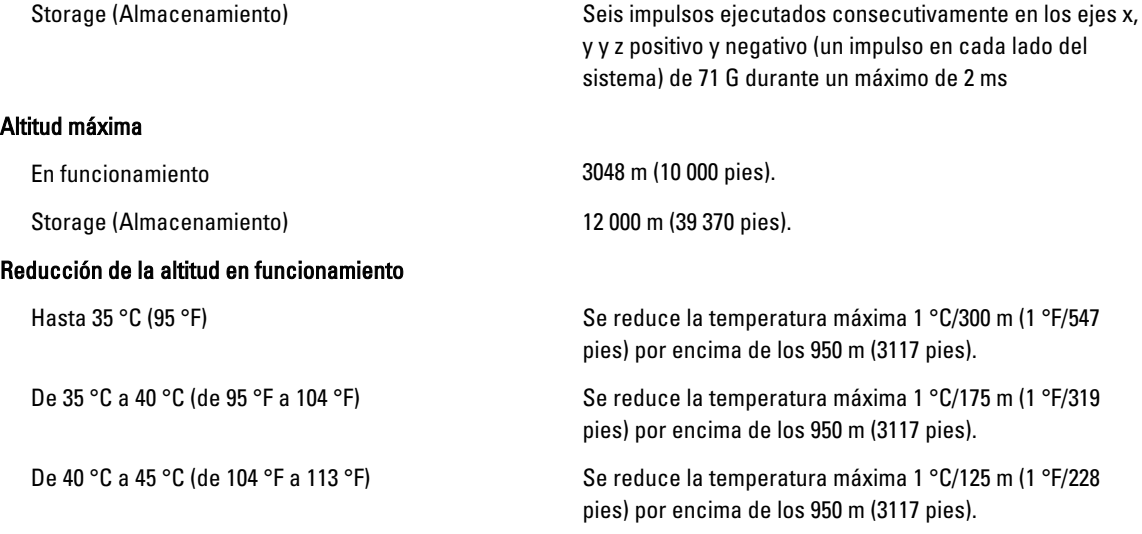

#### Contaminación de partículas

NOTA: Esta sección define los límites para evitar daños en el equipo de TI y/o errores de la contaminación Ø gaseosa y de partículas. Si se determina que los niveles de polución gaseosa o de partículas están por encima del límite especificado a continuación y que son motivo de daño y/o errores en su equipo, puede que sea necesario que solucione las condiciones ambientales que causan el daño y/o los errores. La solución de las condiciones ambientales será responsabilidad del cliente.

Filtración de aire

NOTA: Se aplica solo a los entornos de centro de datos. Los requisitos de la filtración de aire no se aplican a los equipos de TI designados para ser utilizados fuera del centro de datos, en entornos tales como una oficina o una fábrica.

#### Polvo conductor

**NOTA:** Se aplica a entornos de centro de datos y entornos de centro sin datos.

Ø

Ø

Ø

Polvo corrosivo

NOTA: Se aplica a entornos de centro de datos y . entornos de centro sin datos.

#### ISO clase 8 por ISO 14644-1 define la filtración de aire de centro de datos con un límite de confianza superior del 95%. NOTA: El aire que entre en el centro de datos tiene Ø

que tener una filtración MERV11 o MERV13.

El aire debe estar libre de polvo conductor, filamentos de zinc u otras partículas conductoras.

- El aire debe estar libre de polvo corrosivo.
- El polvo residual que haya en el aire debe tener un punto delicuescente inferior a una humedad relativa del 60%.

#### Contaminación gaseosa

NOTA: Niveles máximos de contaminación corrosiva medidos al ≤50% de humedad relativa

Velocidad de corrosión del cupón de cobre <300 Å cada mes por Clase G1 de acuerdo con ANSI/ ISA71.04-1985.

Velocidad de corrosión del cupón de plata <200 Å cada mes de acuerdo con AHSRAE TC9.9.